# **JCIFS**

# JCIFS Component

#### **Available as of Camel 2.11.0**

This component provides access to remote file systems over the CIFS/SMB networking protocol. The **camel-jcifs** library is provided by the [Camel Extra](http://code.google.com/p/camel-extra/) project which hosts all \*GPL related components for Camel.

Maven users will need to add the following dependency to their pom. xml for this component:

xml <dependency> <groupId>org.apache-extras.camel-extra</groupId> <artifactId>camel-jcifs</artifactId> <version>x.x.x</version> <!-- use the same version as your Camel core version --> </dependency> Consuming from remote server Make sure you read the section titled Default when consuming files further below for details related to consuming files.

#### **URI format**

smb://[[[domain;]username[:password]@]server[:port]/[[share/[dir/]]]][?options]

Where **share** represents the share to connect to and **dir** is optionaly any underlying directory. Can contain nested folders.

You can append query options to the URI in the following format, ?option=value&option=value&...

This component uses the [JCIFS](http://jcifs.samba.org/) library for the actual CIFS/SMB work.

# **URI Options**

The options below are exclusive for the JCIFS component.

confluenceTableSmall

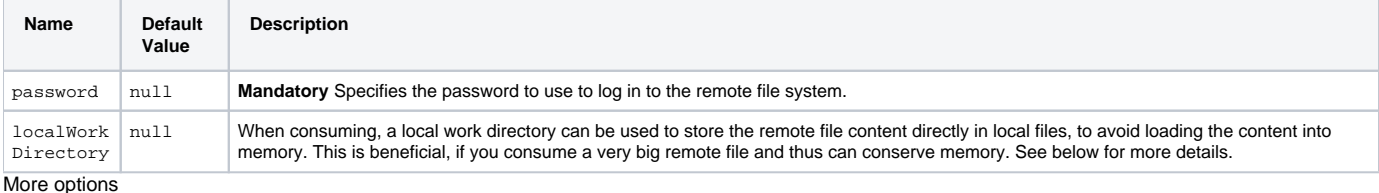

See [File](https://cwiki.apache.org/confluence/display/CAMEL/File2) for more options as all the options from File is inherited.

For example to set the localWorkDirectory to ''/tmp'' you can do:

java from("smb://foo@myserver.example.com/sharename?password=secret&localWorkDirectory=/tmp") .to("bean:foo");

You can have as many of these options as you like.

# **Examples**

```
smb://foo@myserver.example.com/sharename?password=secret
smb://companydomain;foo@myserver.company.com/sharename?password=secret
```
More information

This component is an extension of the [File](https://cwiki.apache.org/confluence/display/CAMEL/File2) component. So there are more samples and details on the [File](https://cwiki.apache.org/confluence/display/CAMEL/File2) component page.

# **Message Headers**

The following message headers can be used to affect the behavior of the component

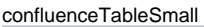

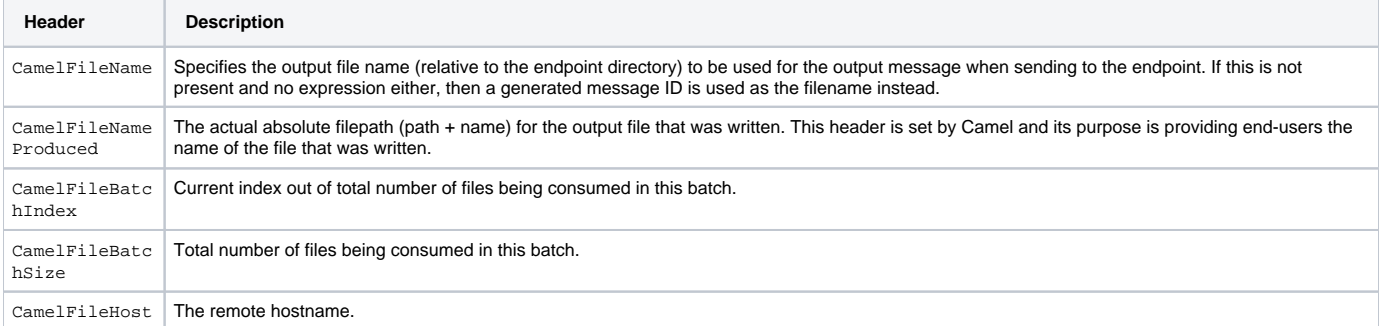

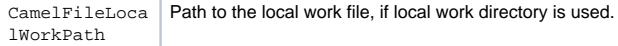

# **Using Local Work Directory**

Camel JCIFS supports consuming from remote servers and downloading the files directly into a local work directory. This avoids reading the entire remote file content into memory as it is streamed directly into the local file using FileOutputStream.

Camel JCIFS will store to a local file with the same name as the remote file. And finally, when the [Exchange](https://cwiki.apache.org/confluence/display/CAMEL/Exchange) is complete the local file is deleted.

So if you want to download files from a remote server and store it as files then you need to route to a file endpoint such as:

java from("smb://foo@myserver.example.com/sharename?password=secret&localWorkDirectory=/tmp") .to("file://inbox"); Optimization by renaming work file

The route above is ultra efficient as it avoids reading the entire file content into memory. It will download the remote file directly to a local file stream. The ja va.io.File handle is then used as the [Exchange](https://cwiki.apache.org/confluence/display/CAMEL/Exchange) body. The file producer leverages this fact and can work directly on the work file java.io.File handle and perform a java.io.File.rename to the target filename. As Camel knows it's a local work file, it can optimize and use a rename instead of a file copy, as the work file is meant to be deleted anyway.

### **Samples**

In the sample below we set up Camel to download all the reports from the SMB/CIFS server once every hour (60 min) and store it as files on the local file system.

java protected RouteBuilder createRouteBuilder() throws Exception { return new RouteBuilder() { public void configure() throws Exception { // we use a delay of 60 minutes (eg. once pr. hour) we poll the server long delay = 60  $*$  60  $*$  1000L; // from the given server we poll (= download) all the files // from the public/reports folder and store this as files // in a local directory. Camel will use the filenames from the server from("smb://foo@myserver.example.com /public/reports?password=secret&delay=" + delay) .to("file://target/test-reports"); } }; } from("smb://foo@myserver.example.com/sharename? password=secret&delay=60000") .to("file://target/test-reports")

And the route using Spring DSL:

xml <route> <from uri="smb://foo@myserver.example.com/sharename?password=secret&amp;delay=60000"/> <to uri="file://target/test-reports"/> </route>

#### **Filter using org.apache.camel.component.file.GenericFileFilter**

Camel supports pluggable filtering strategies. This strategy it to use the build in org.apache.camel.component.file.GenericFileFilter in Java. You can then configure the endpoint with such a filter to skip certain filters before being processed.

In the sample we have built our own filter that only accepts files starting with report in the filename.

{snippet:id=e1|lang=java|url=camel/trunk/components/camel-ftp/src/test/java/org/apache/camel/component/file/remote/FromFtpRemoteFileFilterTest.java}

And then we can configure our route using the **filter** attribute to reference our filter (using # notation) that we have defined in the spring XML file:

xml <!-- define our sorter as a plain spring bean --> <bean id="myFilter" class="com.mycompany.MyFileFilter"/> <route> <from uri="smb://foo@myserver. example.com/sharename?password=secret&filter=#myFilter"/> <to uri="bean:processInbox"/> </route>

### **Filtering using ANT path matcher**

The ANT path matcher is a filter that is shipped out-of-the-box in the **camel-spring** jar. So you need to depend on **camel-spring** if you are using Maven. The reason is that we leverage Spring's [AntPathMatcher](http://static.springsource.org/spring/docs/3.0.x/api/org/springframework/util/AntPathMatcher.html) to do the actual matching.

The file paths are matched with the following rules:

- ? matches one character
- \* matches zero or more characters
- \*\* matches zero or more directories in a path

The sample below demonstrates how to use it:

xml <camelContext xmlns="http://camel.apache.org/schema/spring"> <template id="camelTemplate"/> <!-- use myFilter as filter to allow setting ANT paths for which files to scan for --> <endpoint id="mySMBEndpoint" uri="smb://foo@myserver.example.com/sharename?password=secret&amp; recursive=true&filter=#myAntFilter"/> <route> <from ref="mySMBEndpoint"/> <to uri="mock:result"/> </route> </camelContext> <!-- we use the AntPathMatcherRemoteFileFilter to use ant paths for includes and exclude --> <bean id="myAntFilter" class="org.apache.camel.component.file. AntPathMatcherGenericFileFilter"> <!-- include any files in the sub folder that has day in the name --> <property name="includes" value="\*\*/subfolder/\*\* /\*day\*"/> <!-- exclude all files with bad in name or .xml files. Use comma to separate multiple excludes --> <property name="excludes" value="\*\*/\*bad\*,\*\*/\*. xml"/> </bean> [Endpoint See Also](https://cwiki.apache.org/confluence/display/CAMEL/Endpoint+See+Also)

 $•$  [File2](https://cwiki.apache.org/confluence/display/CAMEL/File2)